# **Séries de Fourier**

Nous supposons connues les formules donnant les coefficients de Fourier d'une fonction  $2\pi$ périodique :

$$
a_0 = \frac{1}{\pi} \int_c^{c+2\pi} f(x) dx
$$
  
\n
$$
a_n = \frac{1}{\pi} \int_c^{c+2\pi} f(x) \cos(nx) dx
$$
  
\n
$$
b_n = \frac{1}{\pi} \int_c^{c+2\pi} f(x) \sin(nx) dx
$$

L'objet de ce chapitre est de montrer comment les mettre en œuvre, avec la TI-Nspire CAS.

# **1. Calcul direct**

**11**

**Chapitre**

Considérons par exemple la fonction définie par  $f(x) = |\sin(x)|$ .

Cette fonction est paire.

Il suffit donc de calculer les coefficients  $a_0 = \frac{2}{\pi} \int_0^{\pi} f(x) dx$  $a_0 = \frac{2}{\pi} \int_0^{\pi} f(x) dx$  $=\frac{2}{\pi}\int_0^{\pi} f(x)dx$  et  $a_n = \frac{2}{\pi}\int_0^{\pi} f(x) \cos(nx)$ 2  $a_n = \frac{2}{\pi} \int_0^{\pi} f(x) \cos(nx) dx$  $=\frac{2}{\pi}\int_0^{\pi}f(x)\cos(nx)dx$ .

Comme le montre l'écran suivant, le calcul des premières valeurs de  $a<sub>n</sub>$  se fait sans difficulté, et la TI-Nspire CAS gère bien la présence des valeurs absolues.

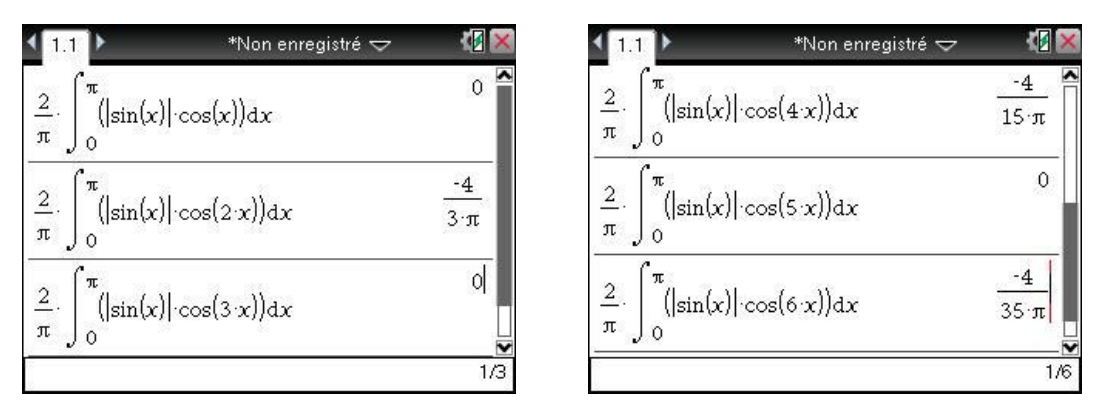

٢ū

(n

 $\mathbf{0}$ 

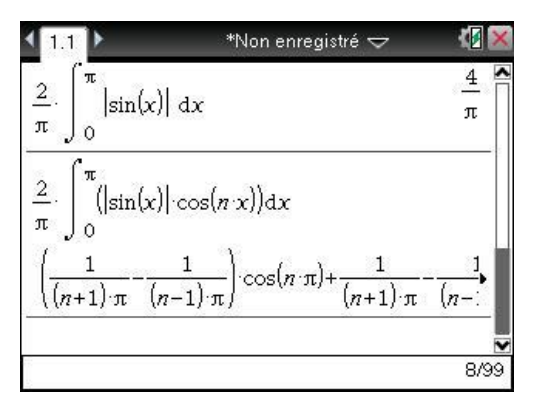

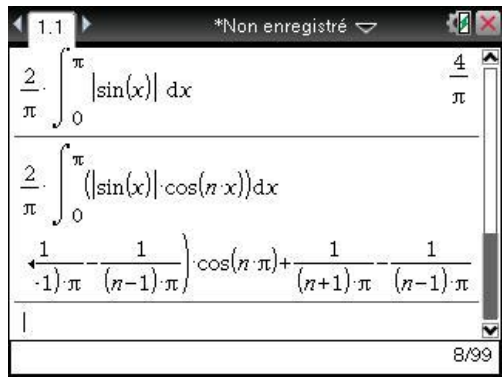

Nous allons maintenant nous intéresser au calcul du terme général  $a_n$ , pour *n* quelconque.

Ce dernier résultat appelle deux remarques :

- 1. Il a été effectué dans le cas général, sans se soucier de ce qui pourrait arriver dans certains cas particuliers (comme par exemple  $n = 1$ ).
- 2. Le terme en  $\cos(n\pi)$  n'est absolument pas simplifié.

<span id="page-1-0"></span>Ce dernier point est normal. La TI-Nspire CAS "ne sait pas" que *n* est un entier (comment pourraitelle le savoir ?), elle n'a donc aucune raison de simplifier. La seule façon de travailler avec des variables symboliques entières est d'utiliser les variables  $n_1$ ,  $n_2$ ... qui apparaissent lors de la résolution des équations trigonométriques. On obtient *n* dans la table de caractères ( $\overline{\begin{bmatrix} \text{ctr} \end{bmatrix}}$ .

Nous allons donc demander à la TI-Nspire CAS de remplacer *n* par **1**, en tapant **ans | n= 1** :

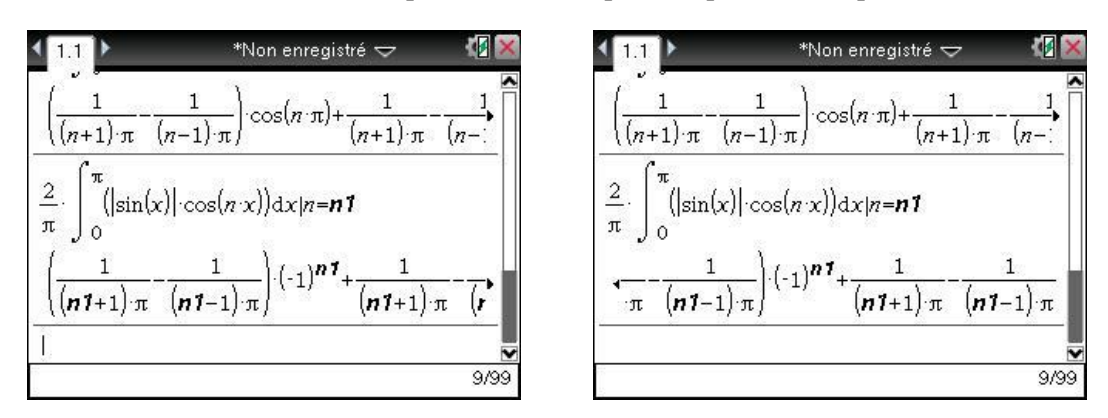

C'est déjà mieux… On peut factoriser et mémoriser le résultat obtenu (écran de gauche). Comme on peut le voir dans l'écran de droite, il est ensuite possible de distinguer les deux cas, *n* pair ou impair :

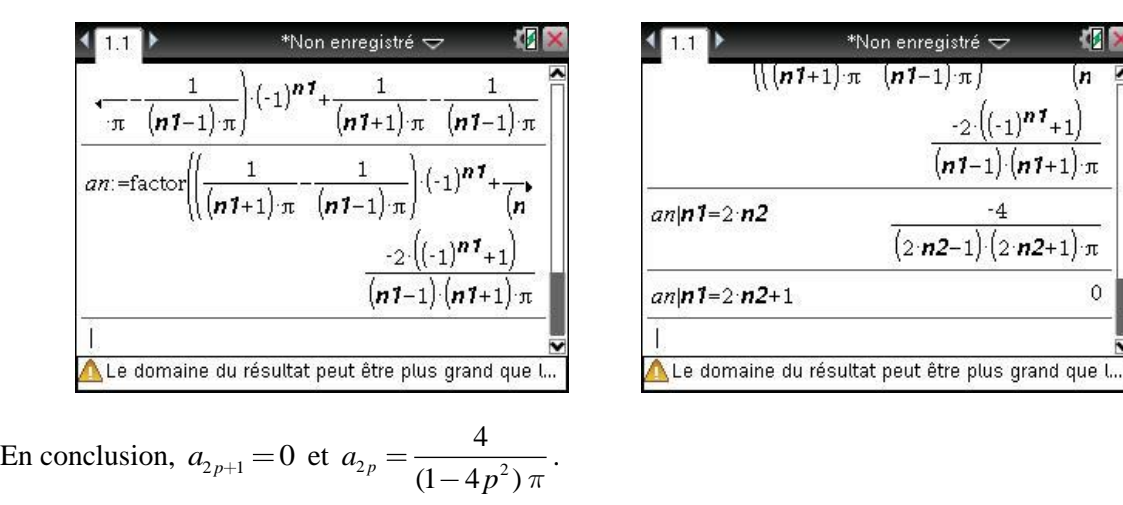

*Résultat prévisible, la fonction est en fait paire et -périodique.*

Attention, à aucun moment la TI-Nspire CAS n'effectue de vérification sur la validité des calculs. Considérons par exemple la fonction définie par  $f(x) = \cos^3(x)$ . Le développement en série de Fourier est immédiat. Il suffit en fait de linéariser :

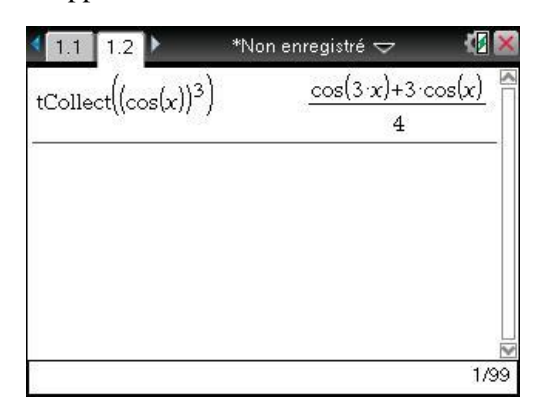

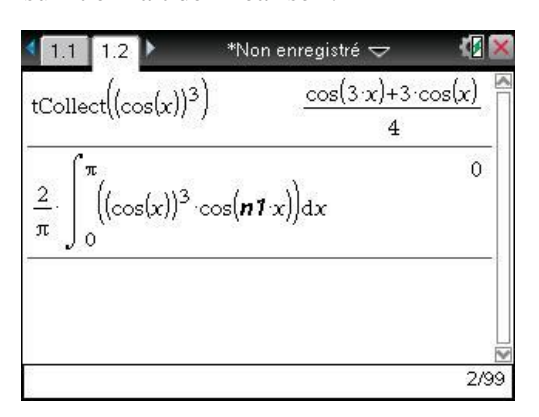

La linéarisation obtenue dans l'écran de gauche montre que *<sup>a</sup>*1 3  $=\frac{3}{4}, \ \ a_3=\frac{1}{4}$  $=\frac{1}{4}$  et tous les autres coefficients sont nuls. Pourtant, le calcul fait dans l'écran de droite pourrait laisser penser que tous les coefficients sont nuls !

Le calcul avec *n* permet de mieux comprendre cette apparente contradiction :

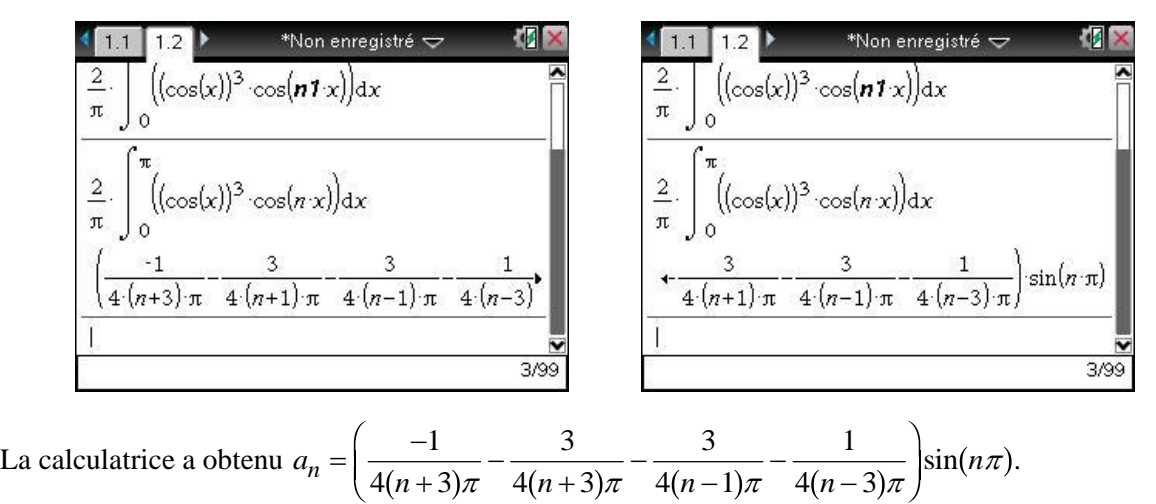

La simplification de  $sin(n\pi)$  a fait totalement perdre les problèmes qui se posaient pour  $n=1$  et  $n = 3$ .

# **2. Programmes de calcul et de représentation graphique**

#### **2.1** *Description*

Pour traiter ces exercices, on peut procéder en utilisant les manipulations décrites ci-dessus. Pour faciliter leur résolution, on peut aussi utiliser la bibliothèque de programmes **fourier** joint à ce document, qui propose un ensemble de programmes spécialisés dans l'étude des séries de Fourier. L'utilisation des bibliothèques est décrite dans le **[chapitre 15](https://resources.t3europe.eu/t3europe-home?resource_id=3599&cHash=325033cadc751a1c4c12c24bb0ad9507f)**.

#### **© T³ France 2012 / Photocopie autorisée**

Cette bibliothèque propose les programmes suivants :

- Le programme **fourier** permet de traiter le cas général des fonctions définies sur un intervalle quelconque de longueur  $2\pi$ .
- Le programme **fourier\_impaire** permet de traiter le cas des fonctions impaires, définies par leur expression sur l'intervalle  $[0, \pi]$ .
- La programme **fourier\_paire** permet de traiter le cas des fonctions paires, définies par leur expression sur l'intervalle  $[0, \pi]$ .
- Le programme **help** permet d'obtenir des informations assez détaillées, et le programme **demo** permet de générer quelques exemples.

L'appel de l'un des 3 programmes **fourier**, **fourier\_paire**, **fourier\_impaire** permet d'obtenir les valeurs des coefficients de Fourier, et de préparer la représentation graphique de la fonction à étudier ainsi que des sommes partielles des séries de Fourier. Il suffira pour cela de demander la représentation graphique de la fonction **f.f(x)**, ou celle de **f.sf(x,k)** avec **k** compris entre 1 et 10.

Comme vous allez le voir dans la suite, ce programme est assez performant. Il repose cependant sur les mêmes méthodes que celles indiquées dans la partie précédente, et peut donc présenter les mêmes faiblesses.

#### **2.2** *Un exemple d'utilisation*

Développement en série de Fourier de  $f(x) = \max(0, \sin(x))$ .

On peut commencer par représenter cette fonction.  $[\vec{u} \cdot \vec{v}]$  pour créer une nouvelle page et choisir l'application Graphiques. On entre ensuite la définition de la fonction dans la ligne d'édition puis on applique un **zoom Trigo**.

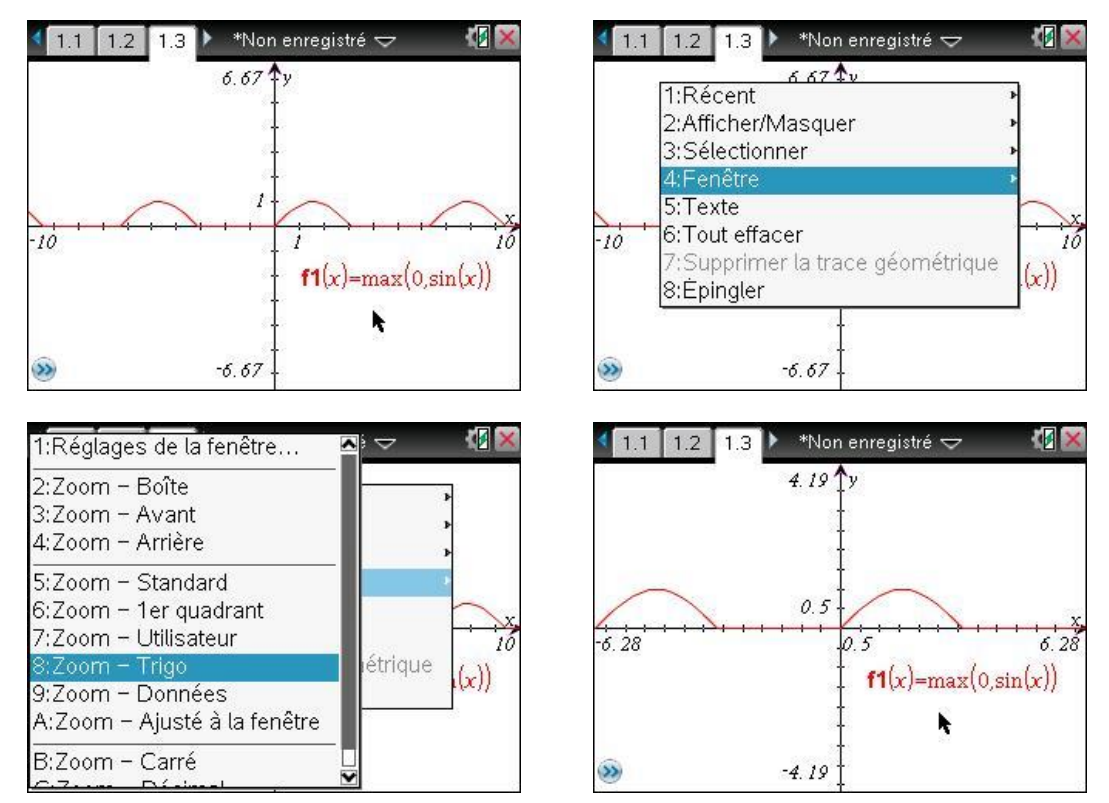

Cette fonction n'est ni paire, ni impaire. La construction met en évidence (et il est facile de le justifier) que  $f(x) =$ *x x* a f R 0 si  $\pi \leq x \leq 2\pi$  $\left\{ \right.$  $\left( \right.$  $\sin(x)$  si  $0 \le x < \pi$ 

Nous allons indiquer tout cela à notre programme :

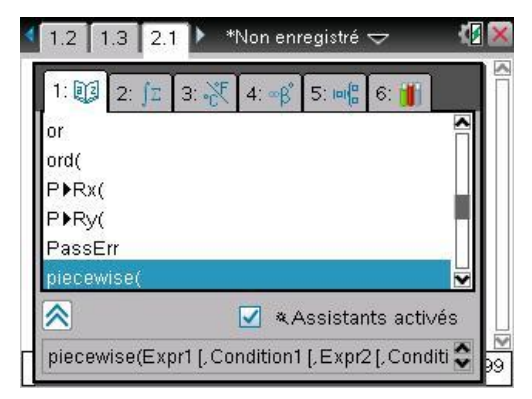

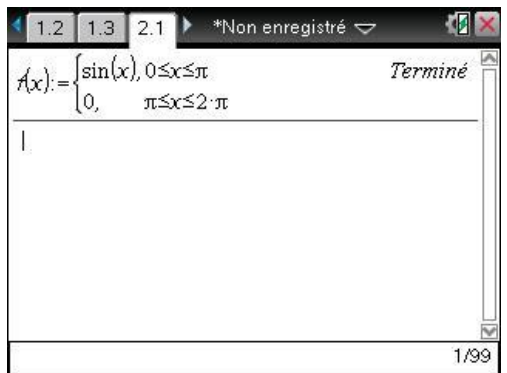

Il suffit ensuite de valider pour lancer les calculs correspondants.

La calculatrice indique la formule de calcul utilisée, puis l'expression du coefficient :

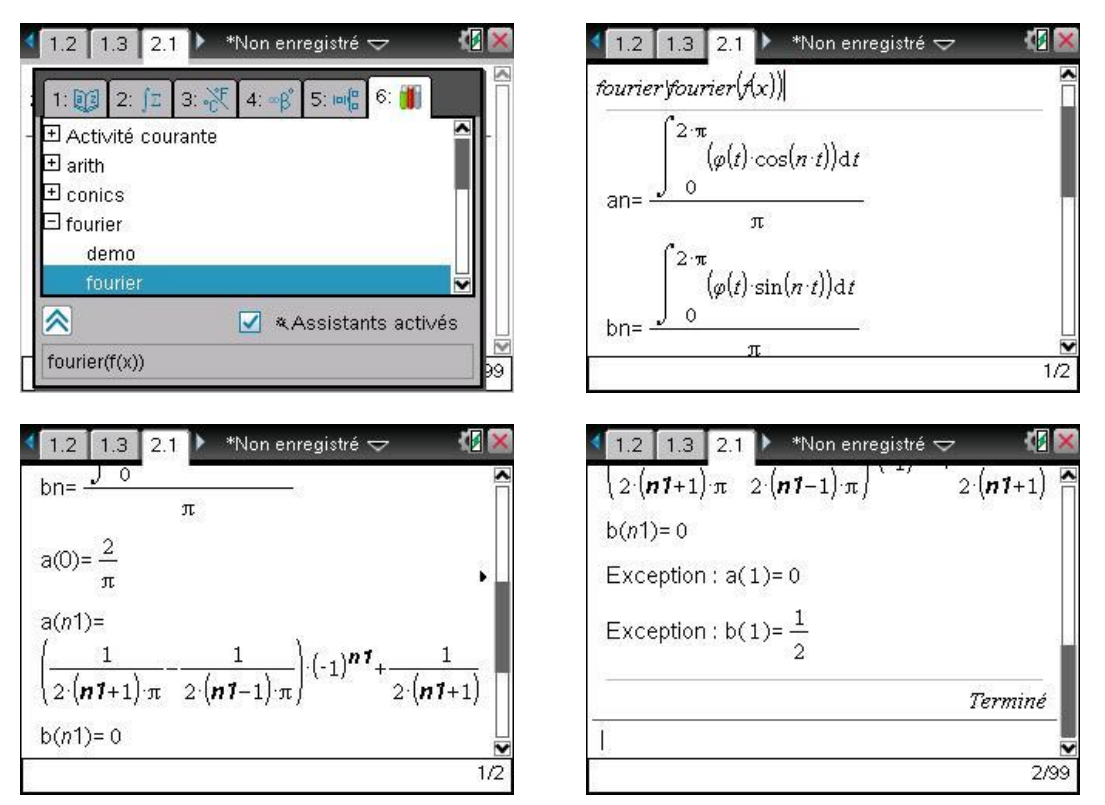

On peut demander une somme partielle de la série de Fourier. La fonction permettant de calculer ces sommes partielles est accessible sous le nom **f.sf**.

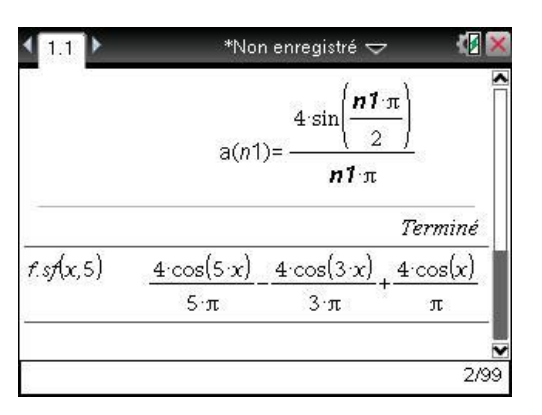

On peut demander une factorisation pour obtenir une expression plus concise des coefficients de Fourier. Les fonctions permettant de calculer les coefficients sont accessibles sous les noms **f.a** et **f.b**. Pour bénéficier des simplifications utilisables avec les entiers, il vaut mieux entrer : **factor(f.a( 1))** plutôt que **factor(f.a(n))**

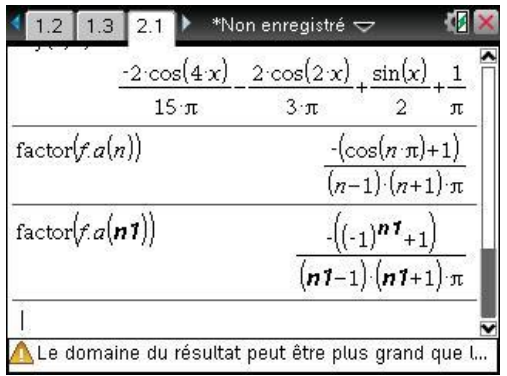

Le cas particulier  $n=1$  a été correctement détecté par le programme. Le calcul de  $b_n$  pose un problème similaire à celui que nous avons rencontré à la fin de la première partie.

Le calcul de l'intégrale de  $\int_0^{\pi} \sin(x) \sin(nx) dx$  $\int_0^{\pi} \sin(x) \sin(nx) dx$  laisse clairement voir la nature de ce dernier :

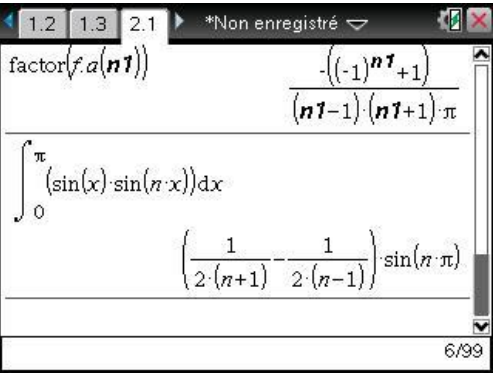

R

#### **Exercices<sup>1</sup>**

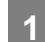

#### **1 Développement d'une fonction paire, calcul de sommes**

Rechercher le développement en série de Fourier de la fonction paire,  $2\pi$ -périodique, telle que

$$
f(t) = \begin{cases} 1 & \text{si } 0 \le t < \frac{\pi}{2} \\ 0 & \text{si } t = \frac{\pi}{2} \\ -1 & \text{si } \frac{\pi}{2} < t \le \pi \end{cases}
$$

En déduire la valeur des sommes  $\sum_{n=1}^{+\infty} \frac{1}{n}$  $\sum_{n=0}^{\infty} (2n+1)^2$  $+\infty$  $\sum_{n=0}^{1} \frac{1}{(2n+1)^2}$  et  $\sum_{n=1}^{1} \frac{1}{n^2}$  $\sum_{n=1}^{\infty} n^2$  $\sum_{1}^{+\infty} \frac{1}{2}$  .

#### **2 Développement d'une fonction impaire**

Développement en série de Fourier de  $f$ , fonction impaire,  $2\pi$ -périodique, telle que :

$$
f(t) = \begin{cases} t & \text{si} & 0 \le t < \frac{\pi}{2} \\ \pi - t & \text{si} & \frac{\pi}{2} \le t \le \pi \end{cases}
$$

 $\overline{a}$ 

# **3 Un exercice d'oral de Centrale**

Soit *f* une fonction paire  $2\pi$ -périodique, telle que  $f(x) = ax^2 + bx + c$  sur  $[0, \pi[, (a, b, c) \in \mathbb{R}^3$ .

- a) Calculer les coefficients de Fourier de *f*.
- b) Montrer qu'il existe  $(a,b,c) \in \mathbb{R}^3$  tel que la série de Fourier de *f* soit égale à  $\sum_{n=1}^{\infty} \frac{\cos n}{n^2}$ cos *n nx n*  $+\infty$  $\sum_{n=1}^{\infty} \frac{\cos nx}{n^2}$ . Représenter *f* sur  $]-\pi,\pi[$ .
- c) En déduire la somme d'une série classique.

<sup>&</sup>lt;sup>1</sup> Les deux premiers exercices sont extraits du livre d'exercices corrigés, Analyse, 2<sup>e</sup> année PSI•PC•PT, de Jean-Marie Monier. Éditions Dunod.

# **Solutions des exercices**

### **1 Développement d'une fonction paire, calcul de sommes**

N'oubliez pas que dans ce type d'exercice, l'étude de la convergence de la série est au moins aussi importante que la partie calculatoire sur la recherche des coefficients de Fourier.

La calculatrice peut prendre en charge tous les calculs, mais l'étude théorique de la convergence reste à faire totalement.

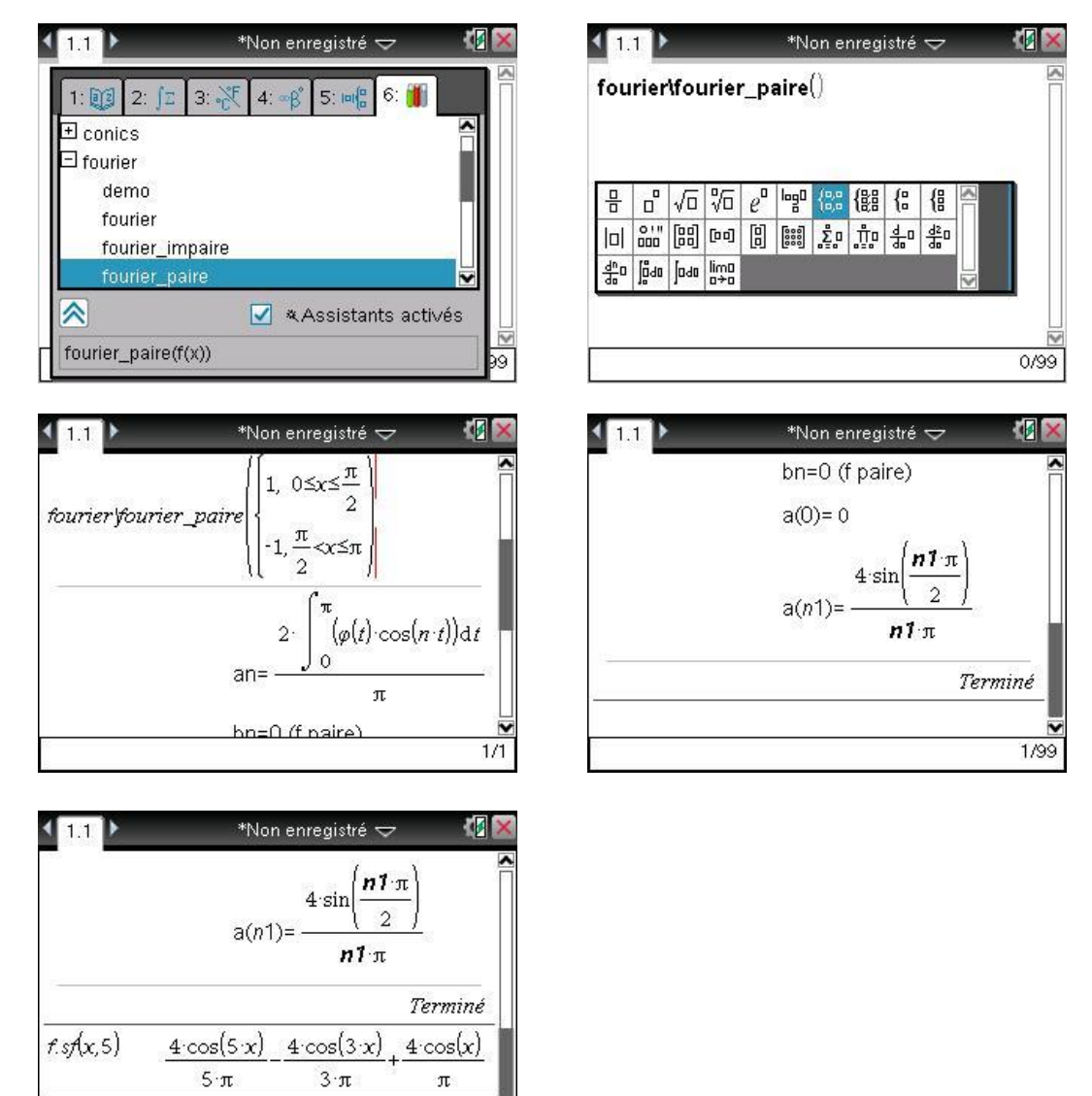

On a ainsi obtenu  $a_0 = 0$ ,  $a_n = \frac{4}{\pi n} \sin\left(n\right)$  $\setminus$  $\left( \begin{array}{c} 1 \end{array} \right)$  $\int$ 4  $\pi n \sqrt{2}$  $\sin\left(n\frac{\pi}{2}\right)$  pour  $n \ge 1$ , et  $b_n = 0$ .

2/99

On peut poursuivre le travail dans l'écran de calcul, afin de simplifier l'expression de *<sup>a</sup><sup>n</sup>* en fonction de la parité de *n*.

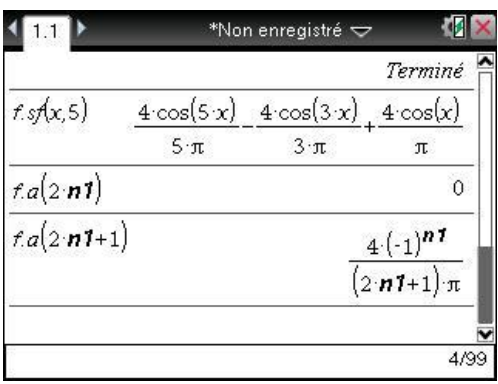

Ainsi,  $a_{2p} = 0$  et *a*  $p+1$  (2p) *p* 2 p+1 4(-1  $_{+1} = \frac{4(-1)}{(2p+1)}$ ┿  $(-1)$  $(2p+1)\pi$ .

L'égalité de Parseval qui est utilisable ici puisque la fonction est  $2\pi$ -périodique, continue par morceaux, donne alors :  $\frac{1}{2}$ 2 4( – 1  $2p + 1$ 1 2 2 1  $\sigma$  2 1  $\sigma$ 0 2  $\mu$   $\frac{1}{2} \int_{0}^{u} f(x) dx$ 0 ┿ F  $\overline{\phantom{a}}$  $\left( \frac{1}{2} \right)$  $\int_{0}^{1} = \frac{1}{2\pi} \int_{-\pi}^{0} f(t) dt =$ J - $\sum_{n=0}^{+\infty} \left( \frac{4(-1)^p}{(2p+1)\pi} \right)^n = \frac{1}{2\pi} \int_{-\pi}^{\pi} f(t)^2 dt = \frac{1}{\pi} \int_{0}^{\pi}$  $(2p+1)$  $\left[\frac{p}{2}\right] = \frac{1}{2} \int_0^{\pi} f(t)^2 dt = \frac{1}{2} \int_0^{\pi} f(t)^2 dt$ *p*=0(  $\angle P$  $\frac{f(t)}{\pi}$   $\int_{-\pi}^{\pi} \int_{-\pi}^{\pi} f(t)^2 dt = -\frac{1}{\pi} \int_{0}^{\pi} f(t)^2 dt$  $\int_0^{\pi} f(t)^2 dt = -\int_0^{\pi} f(t)^2 dt$ .

2

D'où 
$$
\frac{8}{\pi^2} \sum_{p=0}^{+\infty} \frac{1}{(2p+1)^2} = \frac{1}{\pi} \int_0^{\pi} 1 dt = \pi^2
$$
, et donc :  

$$
\sum_{p=0}^{+\infty} \frac{1}{(2p+1)^2} = \frac{\pi^2}{8}.
$$

De plus,

$$
\sum_{n=1}^{+\infty} \frac{1}{n^2} = \sum_{p=0}^{+\infty} \frac{1}{(2p+1)^2} + \sum_{p=1}^{+\infty} \frac{1}{(2p)^2} = \sum_{p=0}^{+\infty} \frac{1}{(2p+1)^2} + \frac{1}{4} \sum_{p=1}^{+\infty} \frac{1}{p^2} = \sum_{p=0}^{+\infty} \frac{1}{(2p+1)^2} + \frac{1}{4} \sum_{n=1}^{+\infty} \frac{1}{n^2}
$$

D'où :

$$
\sum_{n=1}^{+\infty} \frac{1}{n^2} = \frac{1}{\left(1 - \frac{1}{4}\right)} \cdot \sum_{p=0}^{+\infty} \frac{1}{\left(2p+1\right)^2} = \frac{4}{3} \sum_{p=0}^{+\infty} \frac{1}{\left(2p+1\right)^2} = \frac{4}{3} \frac{\pi^2}{8} = \frac{\pi^2}{6}
$$

On peut vérifier ces résultats avec la calculatrice :

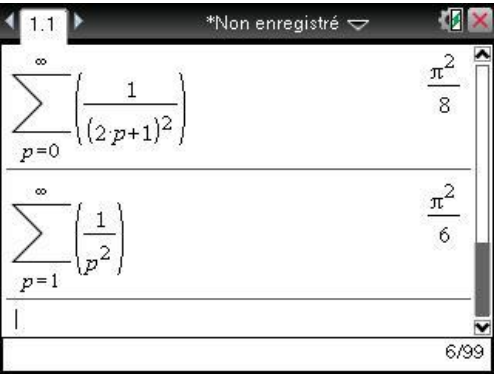

#### **© T³ France 2012 / Photocopie autorisée**

Les fonctions f.f et f.sf qui ont été définies automatiquement lors de l'exécution du programme **fourier\_paire** permettent d'obtenir une représentation graphique.

**f.f** permet de construire la représentation sur un intervalle quelconque de la fonction qui a été définie par son expression sur  $[0, \pi]$  et ses propriétés de périodicité et de parité.

**f.sf** permet d'obtenir la représentation des sommes partielles.

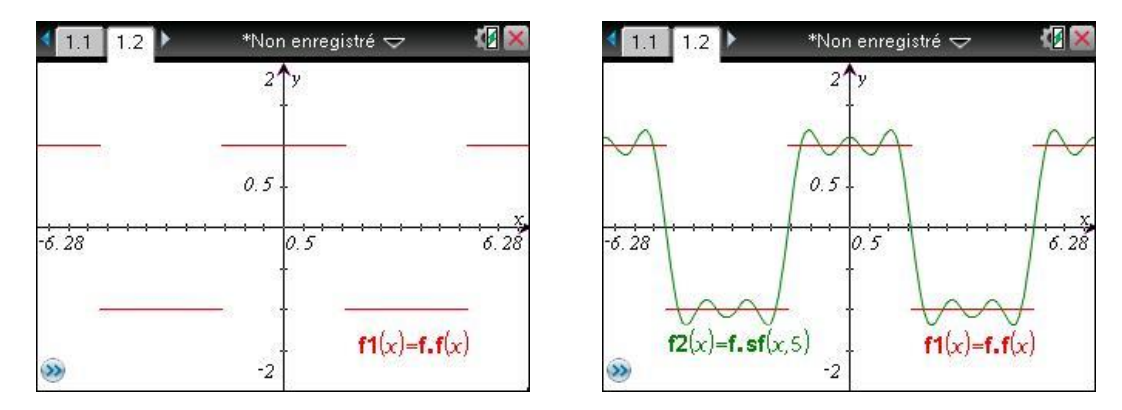

**2 Développement d'une fonction impaire**

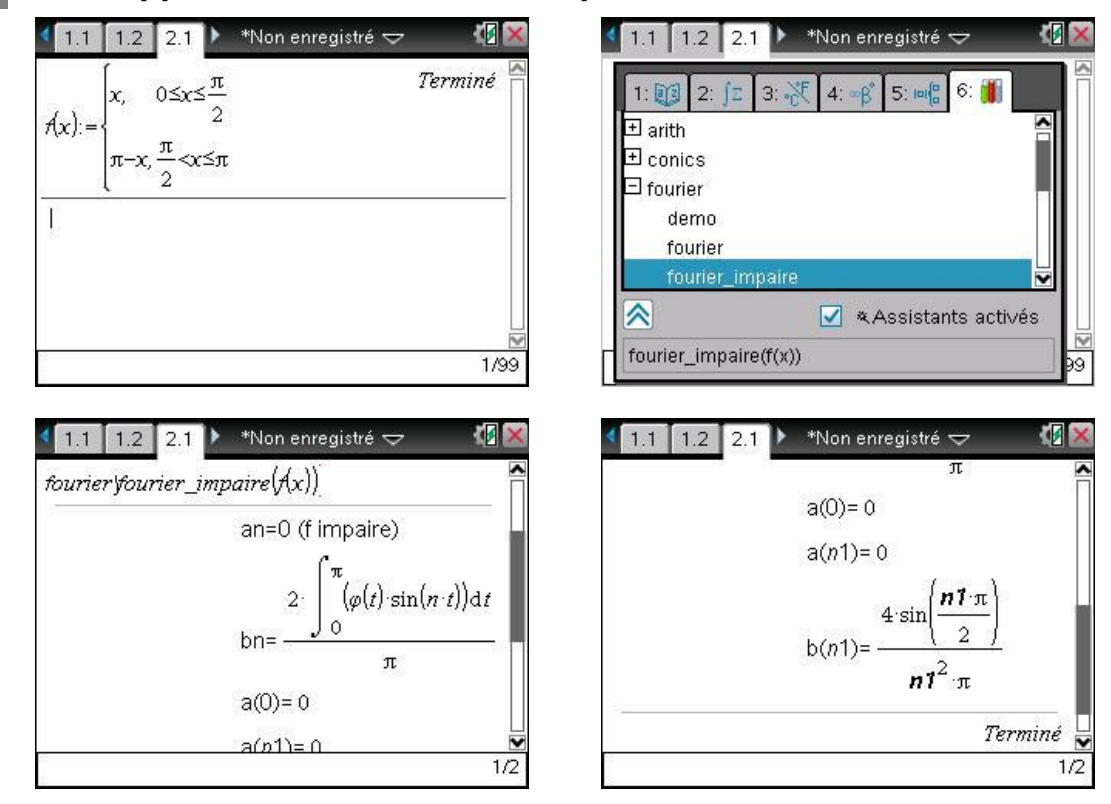

On a ainsi obtenu :

$$
a_n = 0
$$
, pour tout entier *n*.

$$
b_n = \frac{4}{\pi n^2} \sin\left(n\frac{\pi}{2}\right)
$$
 pour  $n \ge 1$ .

On peut poursuivre le travail dans l'écran de calcul, afin de simplifier l'expression de *bn* en fonction de la parité de *n*.

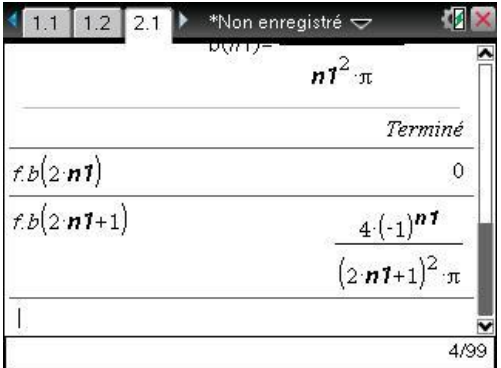

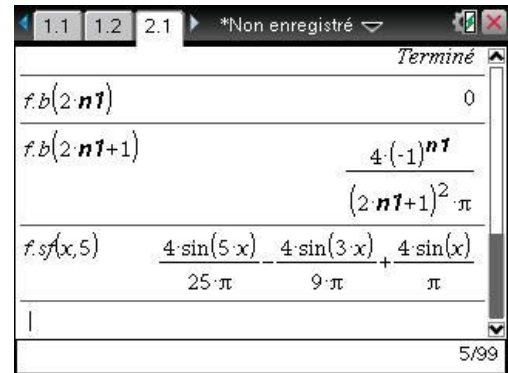

Ainsi,  $b_{2p} = 0$  et *b* <sup>*p*+1</sup> (2*p p*  $2p+1 = \frac{1}{(2p+1)^2}$ 4(-1  $+1 = \frac{-(1)}{(2p+1)}$ ┿  $(-1)$  $(2p+1)^2 \pi$ 

L'écran de droite donne la somme partielle de Fourier d'ordre 5.

.

### **3 Un exercice d'oral de Centrale**

La fonction *f* étant paire et  $2\pi$ -périodique, les coefficients  $b_n(f)$  sont nuls et les  $a_n(f)$  sont donnés par la formule de l'écran de gauche ci-dessous. On ouvre une nouvelle activité.

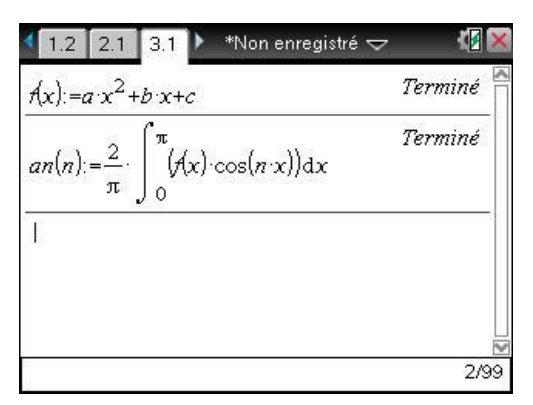

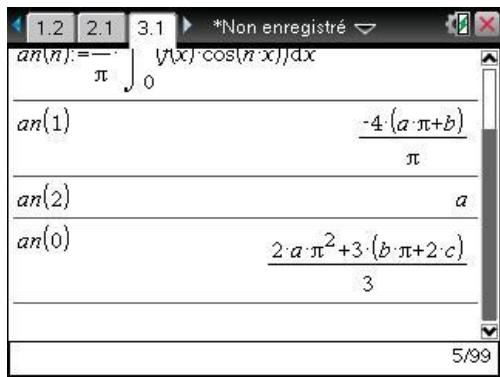

Une condition nécessaire pour que la série de Fourier soit de la forme désirée est que  $a_0(f)=0$ ,  $a_1(f) = 1$  et  $a_2(f) = \frac{1}{4}$  $a_2(f) = \frac{1}{4}$ . Ceci nous donne trois équations pour déterminer les inconnues *a*, *b* et *c*. On affecte aux variables les valeurs trouvées.

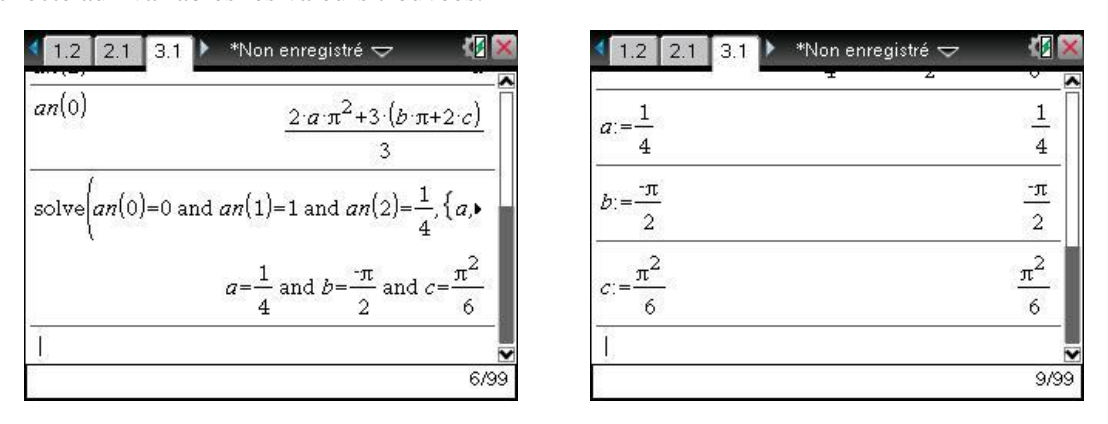

*On aurait également pu utiliser le modèle pour saisir le système à résoudre.*

Il reste à présent à vérifier que le développement en série de Fourier de la fonction *f*, définie en utilisant les valeurs de *a*, *b* et *c* que nous venons de déterminer, est bien de la forme  $\sum_{n=1}^{\infty} \frac{\cos n}{n^2}$ cos *nx n n*  $\sum_{n=1}^{+\infty} \frac{\cos nx}{n^2}$ .

Cela est fait dans l'écran ci-dessous (à gauche) :

- Le calcul de  $f(x)$  permet de vérifier l'expression de la fonction *f*.
- On calcule ensuite  $an(n)$ , pour voir si on obtient bien  $\frac{1}{n^2}$ 1  $\frac{1}{n^2}$ .

En fait, ce calcul ne permet pas d'obtenir une expression simplifiée de  $a_n(f)$ , car TI-Nspire CAS ne peut pas savoir que *n* est un entier (voir page [2\)](#page-1-0).

 Pour obtenir une expression correctement simplifiée, il suffit de remplacer *n* par *n1*. On obtient bien le résultat attendu.

Pour achever l'exercice, et calculer la somme demandée, on peut observer que la fonction *f* est continue, de classe  $C^1$  par morceaux. Sa série de Fourier converge donc normalement vers f sur  $\mathbb R$ .

En particulier, la convergence simple en 0 nous donne l'égalité entre *f* (0) et la somme de la série

$$
\sum_{n=1}^{+\infty} \frac{1}{n^2}
$$
. On obtient ainsi  $\sum_{n=1}^{+\infty} \frac{1}{n^2} = \frac{\pi^2}{6}$ .

On peut vérifier la valeur de cette somme en demandant un calcul direct de la somme de cette série (dernier calcul dans l'écran de droite).

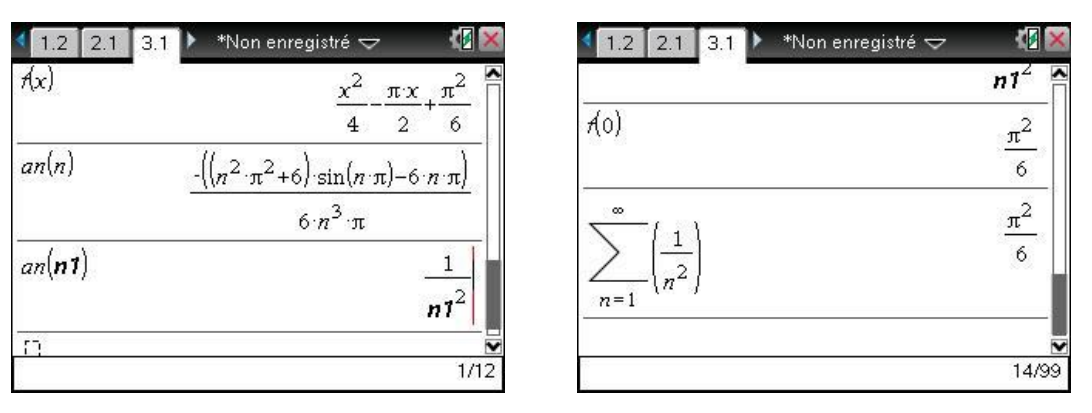

En utilisant le programme **fourier\_paire**, on peut vérifier le calcul des coefficients, puis représenter la fonction sur plusieurs périodes (à gauche), ou voir (à droite) que la série de Fourier (trait fin vert) converge très rapidement vers cette fonction (pointillés gras rouge)…

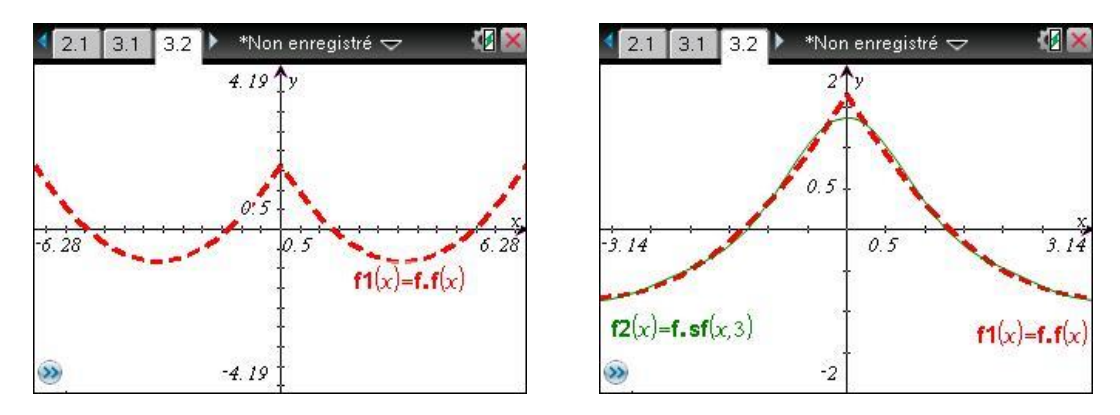